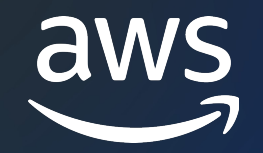

# Amazon Simple Storage Service (Amazon S3)

入門編

佐藤 真也

Amazon Web Service Japan G.K. Solutions Architect 2022/12

© 2022, Amazon Web Services, Inc. or its affiliates.

# AWS Black Belt Online Seminarとは

- 「サービス別」「ソリューション別」「業種別」な アマゾン ウェブ サービス ジャパン合同会社が提付 [シリーズです](https://aws.amazon.com/jp/aws-jp-introduction/aws-jp-webinar-service-cut/)
- · AWSの技術担当者が、AWSの各サービスやソリュ とに動画を公開します
- 動画を一時停止・スキップすることで、興味がある 可能、スキマ時間の学習にもお役立ていただけます
- 以下のURLより、過去のセミナー含めた資料などを できます
	- https://aws.amazon.com/jp/aws-jp-introduction/aws-

### 内容についての注意点

- 本資料では2022年12月時点のサービス内容およて ます。最新の情報はAWS公式ウェブサイト(https てご確認ください
- 資料作成には十分注意しておりますが、資料内の値 ト記載の価格に相違があった場合、AWS公式ウェ せていただきます
- 価格は税抜表記となっています。日本居住者のお? 求させていただきます

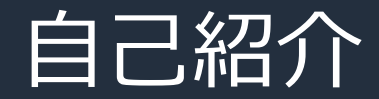

### 名前: 佐藤 真也 (Sato Shinya)

所属:アマゾン ウェブ サービス ジャパン合同会社 技術統括本部 金融ソリューション本部 保険ソリューション部

### 好きなAWSサービス:

- AWS Snowball Edge
- Amazon Simple Storage Service (S3)
- Amazon FSx シリーズ

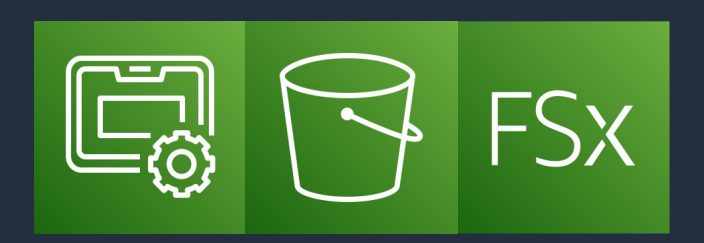

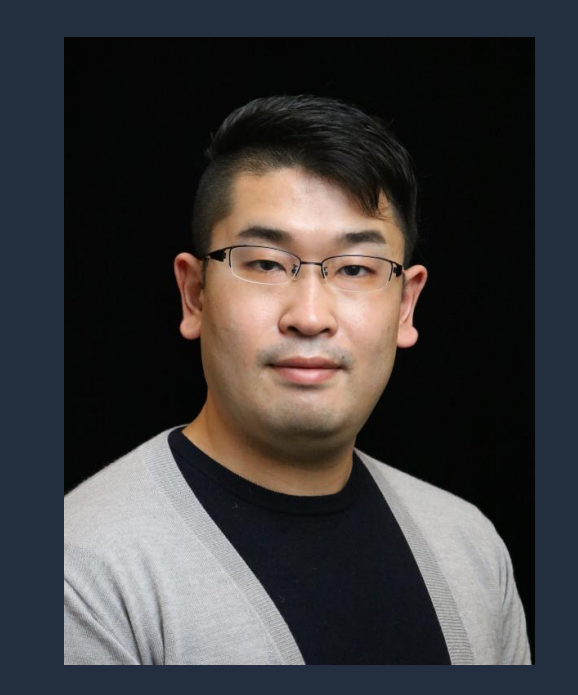

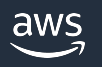

### 本セミナーの対象者

### 前提知識

- AWS のグローバルインフラストラクチャやフルマネージドサービスの概念
- AWS IAM、Amazon VPC などの基盤となるサービスの基本的な知識

### 対象者

- これから AWS を利用される方
- Amazon S3 の基本を押さえたい方
- Amazon S3 を深く知るための最初の一歩を踏み出したい方

注意: Amazon S3 Glacier については本資料では紹介しません。

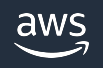

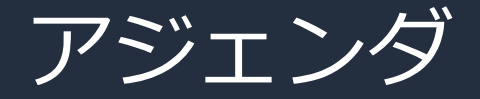

- 1. Amazon S3 とは
- 2. Amazon S3 を理解するための 8 つのポイント
- 3. Amazon S3 にオブジェクトをアップロードする方法
- 4. まとめ

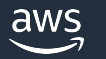

# Amazon S3 とは

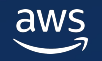

3 つのストレージタイプ

ブロックストレージ 主に SCSI でアクセス 低レイテンシ

ファイルストレージ 主に SMB/NFS でアクセス 階層構造・ファイル共有システム

オブジェクトストレージ 主に HTTP/HTTPS でアクセス ⼤容量のデータ保存

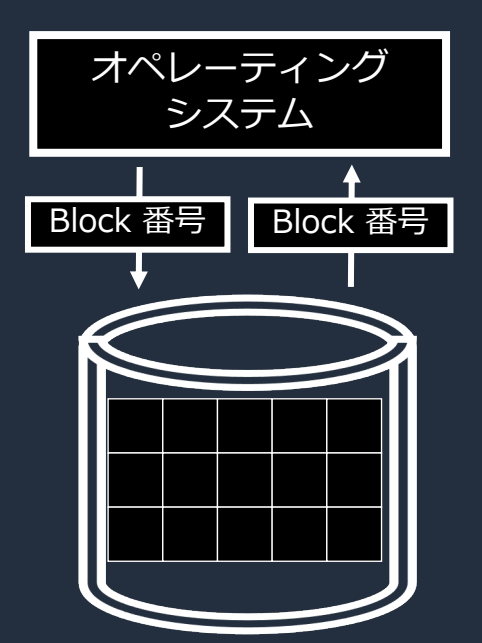

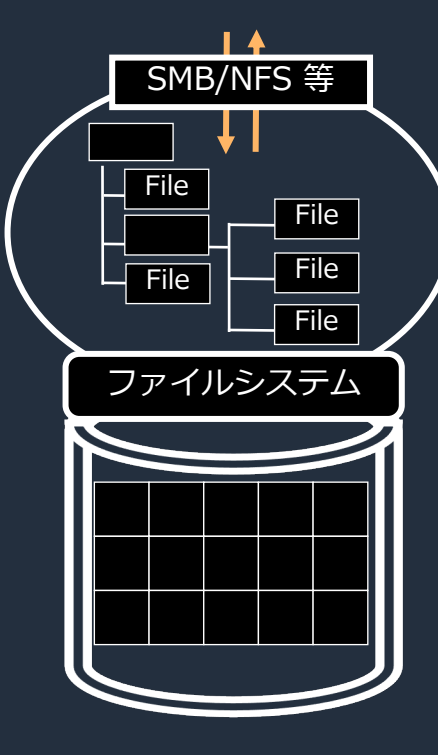

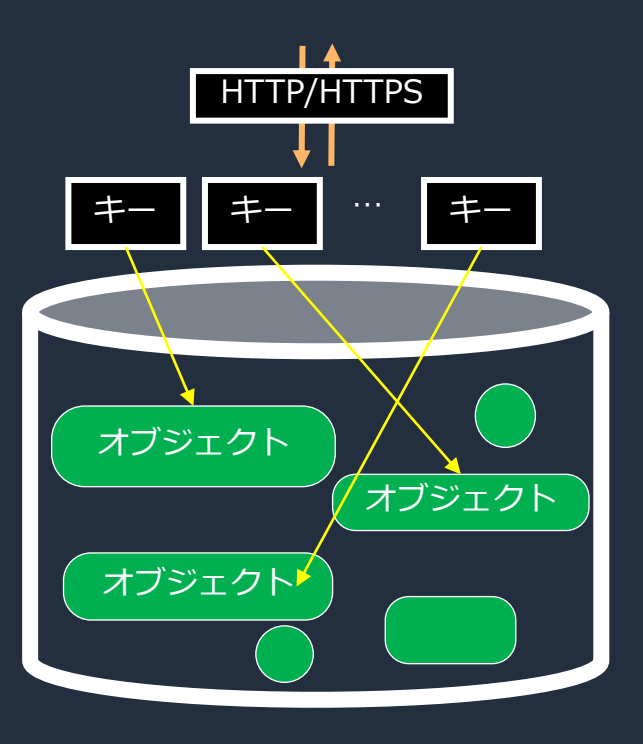

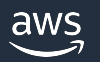

オブジェクトストレージとは

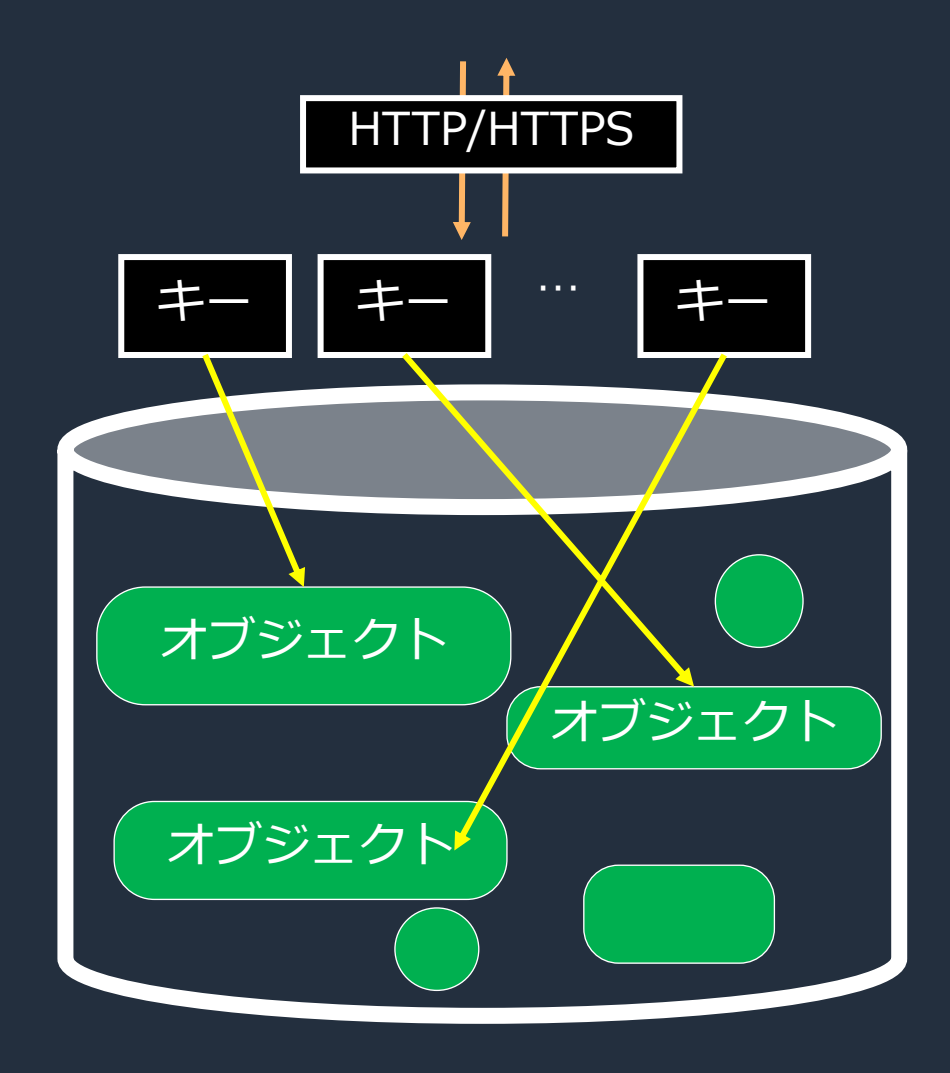

特徴

- HTTP/HTTPS でアクセス
- 一意のキーに対するオブジェクト(データ)が存在
- 階層構造を取るファイルストレージとは異なり、 フラットな構造

#### メリット

- スケールが容易で、⼤容量のデータ保存が可能
- オブジェクト単位でのアクセス制御
- 高い可用性と耐障害性
- 独⾃にカスタマイズできるメタデータを追加可能

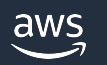

AWS のストレージサービス

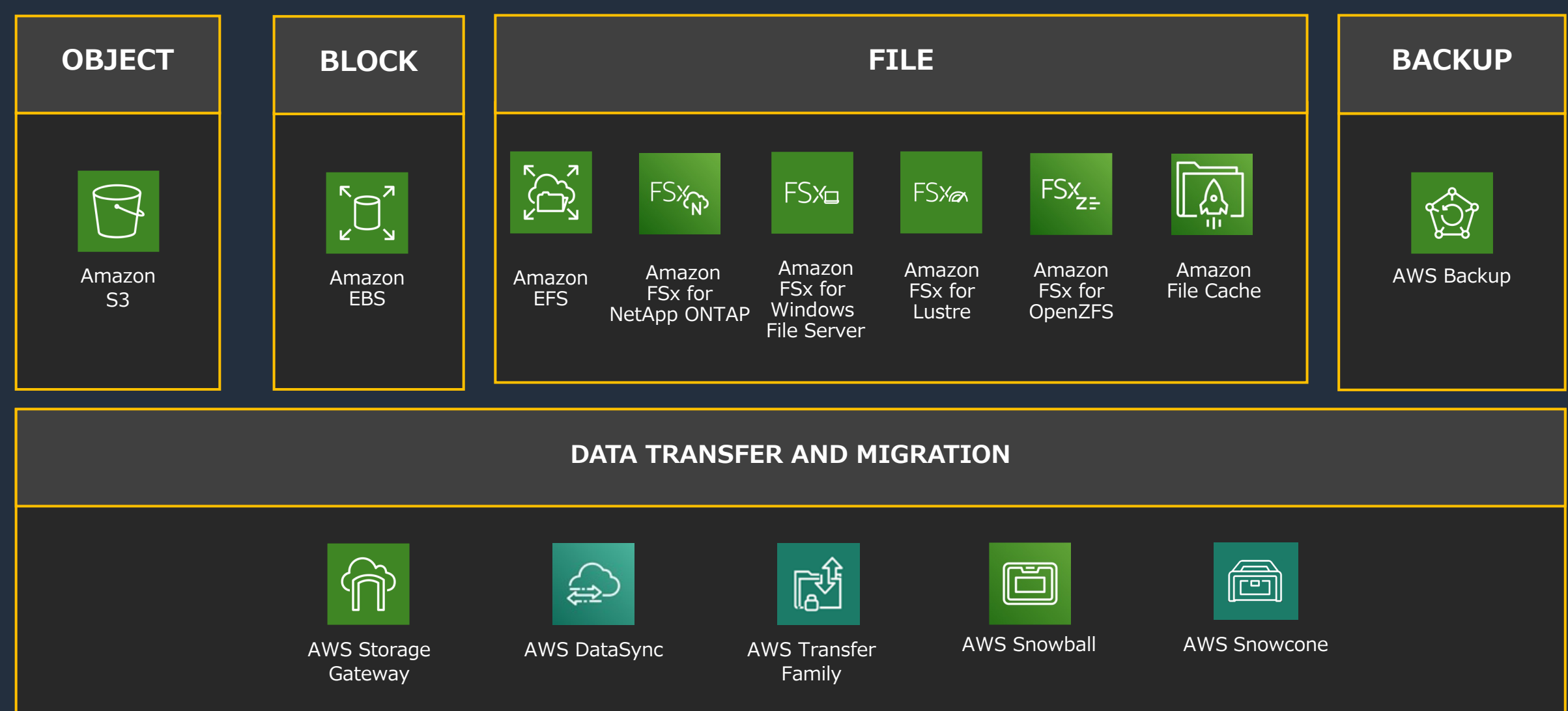

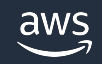

### Amazon S3 とは

高いパフォーマンスと可用性、そして低コストが特徴なオブジェ 2006 年に登場してから、現在に至るまでのイノベーションが積る

- 耐久性
	- 99.999999999%(イレブンナイン)
	- 最低 3 つのアベイラビリティゾーン (AZ) で冗長化
- スケーラビリティ
	- 無制限のデータ保存
	- ただし、1 オブジェクトは最⼤ 5 TB
- 低コスト
- セキュリティ
	- アクセス制御とログ監査
- データの保護
	- 誤削除から守る機能
- アクセシビリティ
	- HTTP/HTTPS でアップロード/ダウンロード/変更/削除といった操作が
- 様々な AWS サービスとの連携

Amazon S3 の特徴などは FAQ にて詳解: https://aws.amazon.com/jp/s3/faqs/?nc=sn&loc=7

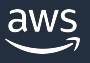

أناتت

# Amazon S3 を支えるグローバルインフラストラクチャ

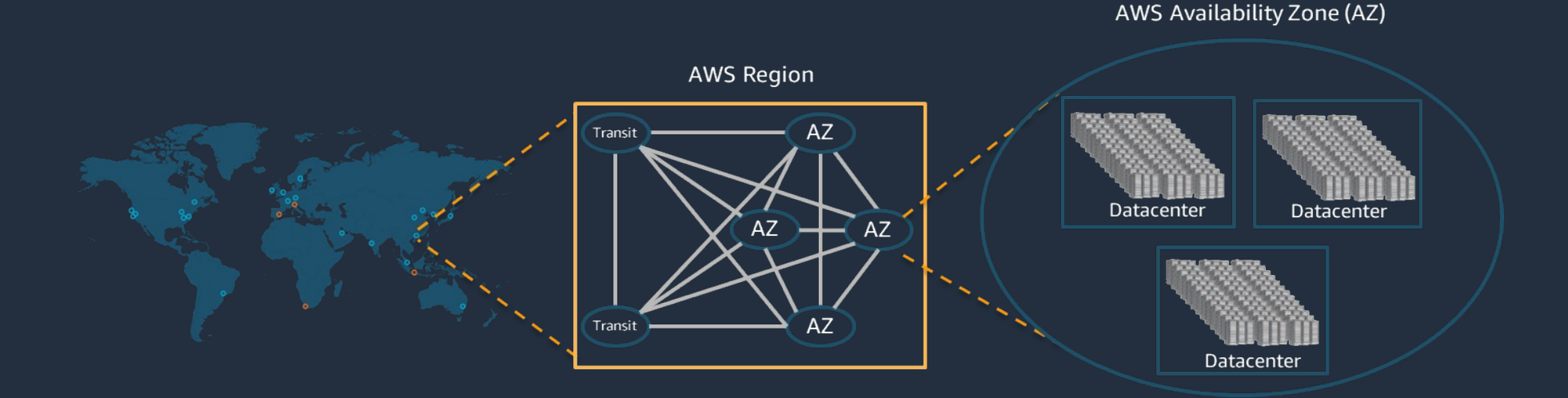

- 99.999999999% のデータ耐久性
	- 1000 万のオブジェクトが格納されている場合、1 つのオブジェクトが損失するケースは 平均して 1 万年に一度
- 最低 3 つのアベイラビリティゾーン(AZ)で冗⻑化

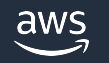

### Amazon S3 のセキュリティ

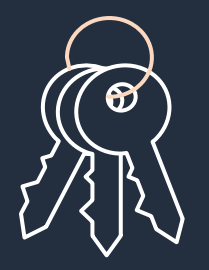

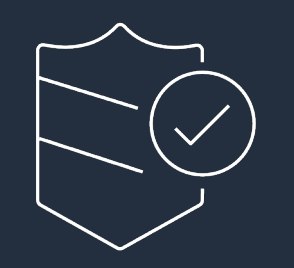

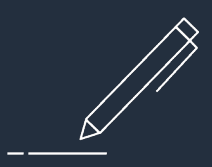

#### 転送中と保管時における データの暗号化

ユーザーベース/リソースベースの ポリシーによるアクセス制御

AWS CloudTrail と連携し API コールの記録

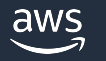

### 様々な AWS サービスとの連携

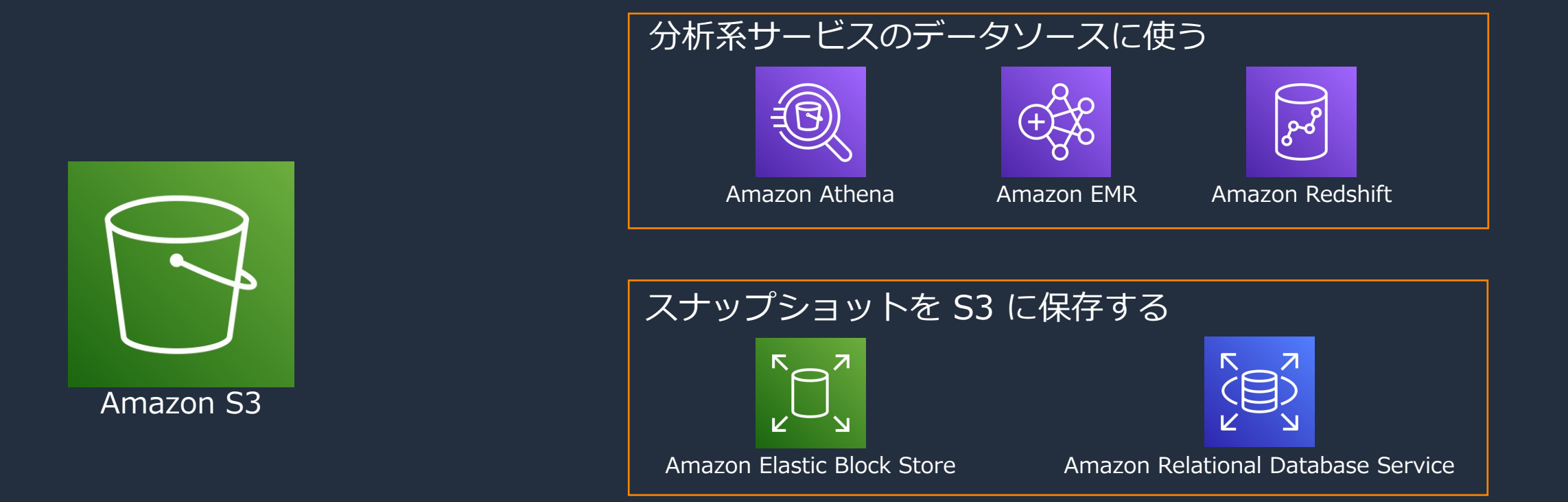

他にも様々な AWS サービスと連携して、コンテンツ配信やデータレイクとしての活用など、 多様なワークロードに利用できる

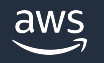

## Amazon S3 の 2018 年までの主要アップデート

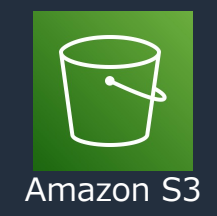

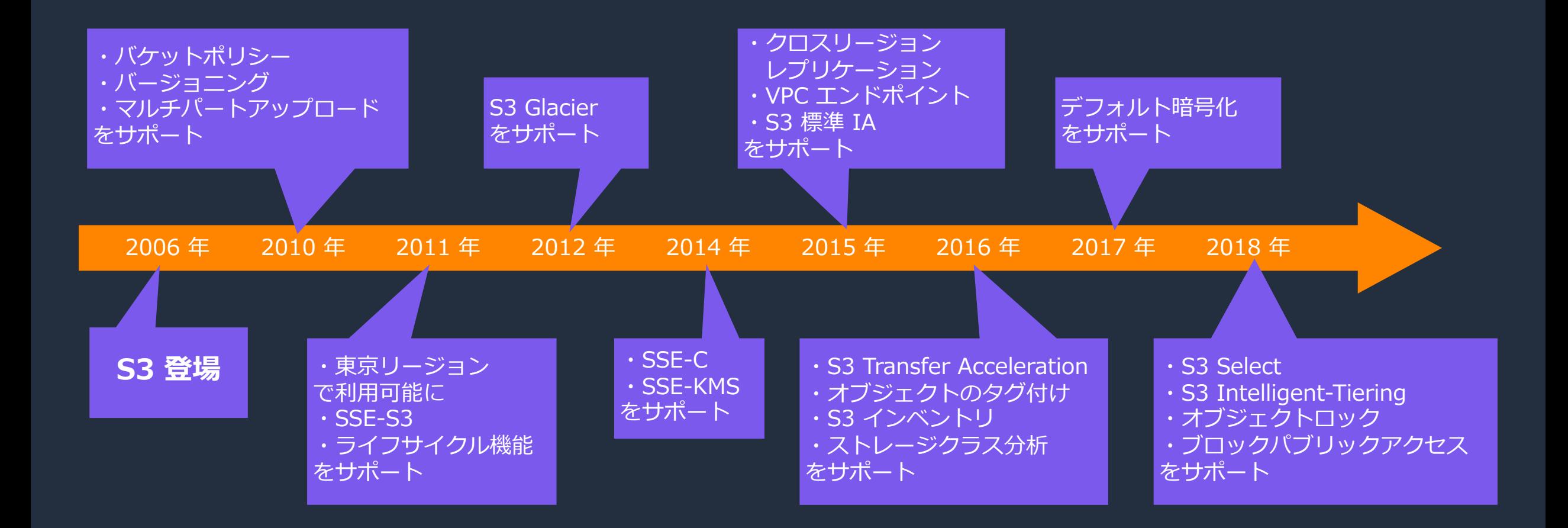

### Amazon S3 の 2019 年以降の主要アップデート

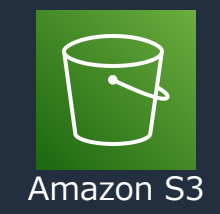

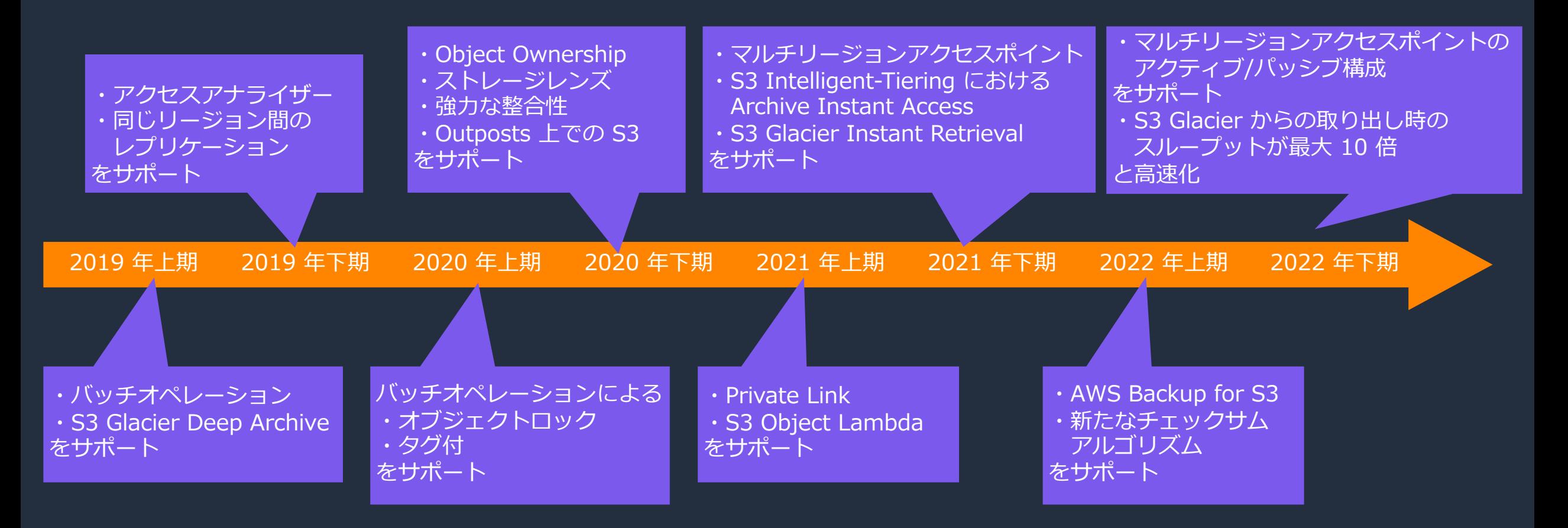

# Amazon S3 を理解する ための 8 つのポイント

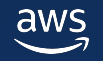

### Amazon S3 を理解するための 8 つのポイント

- 1. バケット
- 2. オブジェクト
- 3. フォルダ
- 4. プレフィックス
- 5. 強力な整合性
- 6. Amazon S3 のストレージクラス
- 7. コスト
- 8. Amazon S3 のアーキテクチャ

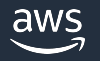

## 1. バケット

#### バケットとは?

- オブジェクトを保存する入れ物
- 1 つのアカウントで最大 100 個まで作成可能で、増加リクエ.
- 中国/GovCloud リージョンを除く全てのリージョンで、バケッ
- バケットの命名規則
	- 3〜63 ⽂字で構成する
	- 小文字、数字、ドット(.)、ハイフン(-)のみ使用できる
	- バケット名は小文字または数字で開始/終了する
	- バケット名は xn-- から開始しない
	- バケット名は –s3alias で終了しない
	- 連続する 2 つのドットを含めない
	- IP アドレスの形式 (192.168.0.2 など) にしない

バケットの命名規則の詳解やバケット名の例: https://docs.aws.amazon.com/ja\_jp/AmazonS3/latest/userguide,

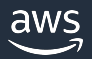

# 2. オブジェクト (1)

#### オブジェクトとは? • ファイルとそのファイルを記述する任意のメタデータ

- キーを⽤いてバケット内のオブジェクトを識別
- 最⼤サイズは 5 TB

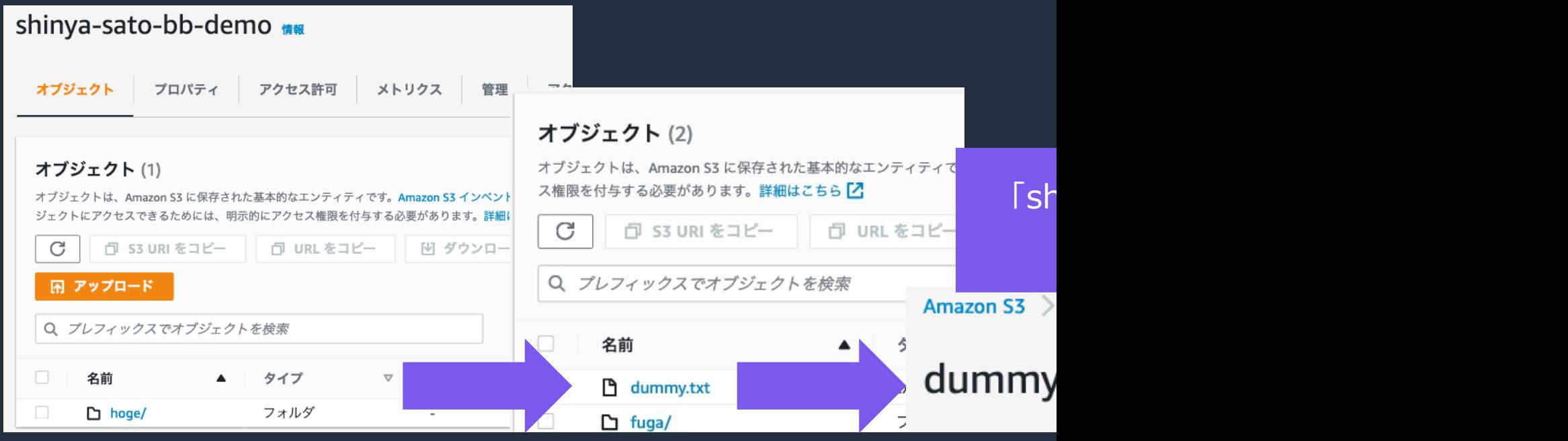

オブジェクトの詳解: https://docs.aws.amazon.com/ja\_jp/AmazonS3/latest/userguide/UsingObjects.html オブジェクトキーの詳解: https://docs.aws.amazon.com/ja\_jp/AmazonS3/latest/userguide/object-keys.html

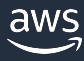

### 2. オブジェクト (2)

オブジェクトのメタデータ

- アップロード時のみメタデータの設定ができる。
- アップロード後にメタデータを編集する場合、更新されたメタ コピーが作成され、上書きが発生する。メタデータのみの編集 最終更新日が更[新される。](https://docs.aws.amazon.com/ja_jp/AmazonS3/latest/userguide/add-object-metadata.html)

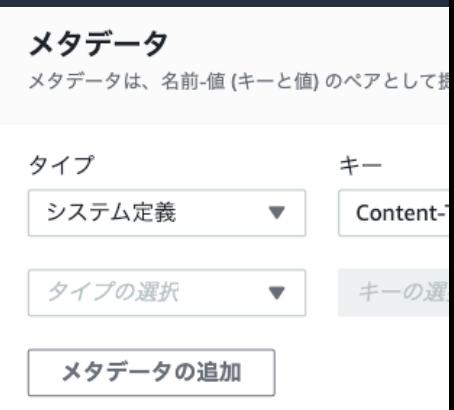

オブジェクトのメタデータの詳解: https://docs.aws.amazon.com/ja\_jp/AmazonS3/latest/userguide/add-object

![](_page_20_Picture_6.jpeg)

# 3. フォルダ

- オブジェクトを階層構造に見せることができる(実際にはフラ
- shinya-sato-bb-demo/hoge/fuga/dummy.txt の場合
	- shinya-sato-bb-demo がバケットで、hoge と fuga がフォルダ

![](_page_21_Picture_42.jpeg)

フォルダの詳解: https://docs.aws.amazon.com/ja\_jp/AmazonS3/latest/userguide/using-folders.html

![](_page_21_Picture_6.jpeg)

# 4. プレフィックス

Amazon S3 > バケット > shinya-sato-bb-demo > hoge/ > fuga/ > dummy.txt

#### dummy.txt

- <u>- プレフィックスとは、オブジェクトに対するキーの先頭から作</u> パーティションとして機[能](https://aws.amazon.com/jp/premiumsupport/knowledge-center/s3-prefix-nested-folders-difference/?nc1=h_ls)
- shinya-sato-bb-demo/hoge/fuga/dummy.txt というオブシ
	- キーは「hoge/fuga/dummy.txt」
	- プレフィックスは
		- ho でも
		- hoge/fug でも
		- hoge/fuga/dummy.txt でも指定可能
- フォルダでは"/"は配下のフォルダを示す一方、プレフィック.

プレフィックスの詳解: https://docs.aws.amazon.com/ja\_jp/AmazonS3/latest/userguide/using-prefixes.html フォルダとプレフィックスの違いについての解説: https://aws.amazon.com/jp/premiumsupport/knowledge-cer

![](_page_22_Picture_12.jpeg)

门 S3 URIをコピー

### 5. 強力な整合性

強力な整合性 (現在の S3): 新しいオブジェクトの書き込みや即 リクエストが成功した後、読み込みリクエストはオブジェクトの

結果整合性(かつての S3): 古いバージョンのオブジェクトを受

注意点

- 同時書き込みにおけるオブジェクトのロック機能をサポートしていない
- 同時書き込みが発生した場合、最新のタイムスタンプを持つ書き込み結果となる
- 同時書き込みを制御する場合、書き込むアプリケーションでの対処する
- バケットの設定(作成/削除処理など)は結果整合性

S3 のデータ生合成モデルについての詳解: https://docs.aws.amazon.com/ja\_jp/AmazonS3/latest/userguide/W

aws

### 6. Amazon S3 のストレージクラス

7 つのストレージクラスを用途に応じて使い分けることで、コストを最適化できる

![](_page_24_Figure_2.jpeg)

## 7. コスト: S3 標準(2022 年 12 月東;

- ストレージ
	- S3 に存在する 1 ヶ月間の平均データ容量に対して課金
	- 最初の 50 TB/月: 0.025 USD/GB、次の 450 TB/月: 0.024 USD/GB、
- HTTP リクエスト
	- PUT/COPY/POST/LIST: 1000 リクエストあたり 0.0047 USD
	- GET/SELECT/他: 1000 リクエストあたり 0.00037USD
- データ転送
	- S3 からインターネットへデータ転送
		- 最初の 10 TB/⽉: 0.114 USD/GB、次の 40 TB/⽉: 0.089 USD/GB 次の 100 TB/月: 0.086 USD/GB、150 TB/月以上: 0.084 USD/GB
	- S3 から各リージョンへのデータ転送: 0.09 USD/GB

#### その他の特別な処理に関わる料⾦は下記リンクを参照

コストの詳細: https://aws.amazon.com/jp/s3/pricing/?nc=sn&loc=4

### 7. コストの算出: ステップ 1 保存するデータの容量と期間を把握する

#### 1 日ごとに 10 TB のデータを新たに S3 に保存した場合のデータ総量

![](_page_26_Figure_2.jpeg)

![](_page_27_Picture_0.jpeg)

![](_page_27_Figure_1.jpeg)

### 8. Amazon S3 のアーキテクチャ

![](_page_28_Figure_1.jpeg)

- HTTP/HTTPS 経由で操作を⾏う
- ファイルシステムとして使⽤する場合には、S3 File Gateway などの他のツールを利⽤する

※利用者がこのアーキテクチャを直接的に意識するものではありません。

![](_page_28_Picture_5.jpeg)

# Amazon S3 にオブジェクトを アップロードする方法

![](_page_29_Picture_1.jpeg)

## オブジェクトアップロードの流れ

![](_page_30_Figure_1.jpeg)

- 1. Amazon S3 でバケットを作成する。バケットの作成にはマネジメントコンソール/CLI/SDK を ⽤いることができる
- 2. クライアントから、マネジメントコンソール/CLI/SDK を用いて、作成したバケットへ オブジェクトをアップロードする

![](_page_30_Picture_4.jpeg)

### バケットの作成

![](_page_31_Picture_39.jpeg)

#### S3 の「バケット」を選択し、 「バケットを作成」をクリックする

#### バケット名を入力し、他の領域はデフォルト のまま(任意)スクロールダウンし、 「バケットを作成」をクリックする

![](_page_31_Picture_40.jpeg)

![](_page_31_Picture_5.jpeg)

Amazon S3 > バケット > バケットを作成

オブジェクトのアップロード 1

![](_page_32_Picture_35.jpeg)

「ファイルを追加」をクリックする

#### 作成したバケットを選択し 「アップロード」をクリックする

![](_page_32_Picture_36.jpeg)

#### ファイルまたはフォルダがありません

アップロードするファイルまたはフォルダを選択していません。

![](_page_32_Picture_6.jpeg)

## オブジェクトのアップロード 2

![](_page_33_Picture_39.jpeg)

他の AWS アカウントへのパブリックアクセスとアクセス権を付与します。

▶ プロパティ ストレージクラス、暗号化設定、タグなどを指定します。

> アップロード キャンセル

![](_page_33_Picture_5.jpeg)

![](_page_33_Picture_40.jpeg)

「アップロード」をクリックする

# CLI/SDK でのオブジェクトのアップロード

#### CLI の場合 dummy.txt を shinya-sato-bb というバケットへコピー  $[ec2-user@ip-172-31-26-56 ~~s]$  touch dummy.txt  $[ec2-user@ip-172-31-26-56 \sim ]$ \$ aws s3 cp./dummy.txt s3://shinya-sato-bb アップロードが完了 upload: ./dummy.txt to s3://shinya-sato-bb/dummy.txt SDK の場合(Python)  $[ec2-user@ip-172-31-26-56 ~$  ~ ]\$ python3 Python 3.7.10 (default, Jun 3 2021, 00:02:01) [GCC 7.3.1 20180712 (Red Hat 7.3.1-13)] on linux Type "help", "copyright", "credits" or "license" for more information. >>> import boto3 バケットを指定  $>>$  s3 = boto3.resource('s3')  $>>$  bucket = s3.Bucket('shinya-sato-bb') >>> bucket.upload\_file('./dummy.txt', 'dummy.txt') shinya-sato-bb ##  $>>$ オプジェクト プロパティ アクセス許可 メトリクス 管理 アクセスポイント アップロードするファイルの指定 キーの指定 オブジェクト (1) マネジメントコンソールでも オブジェクトは、Amazon S3 に保存された ストを取得できます。他のユーザーが自 アクセス権限を付与する必要があります。 アップロードされていること  $\mathbb{C}$ □ S3 URI をコピー フォルダの作成 困 アップロード を確認できるQ プレフィックスでオブジェクト サイズ 最終更新日時 ストレージクラス スタンダード **h** dummy.txt txt 2022/11/09 02:18:04 PM JST 0 B

aws

© 2022, Amazon Web Services, Inc. or its affiliates.

![](_page_35_Picture_0.jpeg)

![](_page_35_Picture_1.jpeg)

![](_page_36_Picture_0.jpeg)

- Amazon S3 は高い耐久性を誇る低コストなオブジェクトストレージ
- AWS の様々なサービスと連携し、多くのワークロードで活⽤できる
- 2006 年に登場して以来、セキュリティ/データの保護/分析する機能など多くの アップデートがなされている
- マネジメントコンソールによる GUI 操作だけではなく、CLI や SDK が利用 できるのでスクリプトやプログラムと親和性が高く、ロジックに組み込んで ⾃動化し易い

![](_page_36_Picture_5.jpeg)

## [本資料に関するお問い合わせ・ご感想](https://console.aws.amazon.com/support/home)

技術的な内容に関しましては、有料のAWSサポート窓口へ お問い合わせください

https://aws.amazon.com/jp/premiumsupport/

料金面でのお問い合わせに関しましては、カスタマーサポート お問い合わせください(マネジメントコンソールへのログイン)

https://console.aws.amazon.com/support/home#/case service

具体的な案件に対する構成相談は、後述する個別相談会をご活

ご感想はTwitterへ︕ハッシュタグは以下をご利⽤ください #awsblackbelt

### その他コンテンツのご紹介

### ウェビナーなど、AWSのイベントスケジュールをご参照い

https://aws.amazon.com/jp/events/

### ハンズオンコンテンツ

https://aws.amazon.com/jp/aws-jp-introduction/aws-jp-web

AWS 個別相談会

AWSのソリューションアーキテクトと直接会話いただけます

https://pages.awscloud.com/JAPAN-event-SP-Weekly-Sales-Consulting-

![](_page_38_Picture_9.jpeg)

![](_page_39_Picture_0.jpeg)

# Thank you!

![](_page_39_Picture_2.jpeg)

© 2022, Amazon Web Services, Inc. or its affiliates.